# **Ionosphere Lab: Chapman Layers Module The Vertical Structure of the Ionosphere**

### **Introduction**

In this module you will use the model results from the CITPe model (<http://ccmc.gsfc.nasa.gov/models/modelinfo.php?model=CTIPe>) to explore the vertical structure of the ionosphere.

After you are finished you should understand:

- *• the components of the atmosphere that are important to the formation of the ionosphere*
- *• the vertical structure of the electron density*
- *• which ions contribute to the electron density*
- *• the composition of the Chapman Layers*

## **Getting Started**

- On the CCMC Education page [\(http://ccmc.gsfc.nasa.gov/support/HSS\\_2012.php\)](http://ccmc.gsfc.nasa.gov/support/HSS_2012.php), navigate to the ionosphere "artificial conditions" runs at the bottom of the page. Choose the [CTIPe\\_Solstice\\_quiet \(low altitude: 80 - 500 km\)](http://ccmc.gsfc.nasa.gov/cgi-bin/run_idl3d.cgi?dir=4166) run.
- Click on "Update Plot". You should see a world map showing the a color map of the electron density at a fixed altitude.
- **• Record the latitude and longitude of the maximum in electron density.**
- Scroll down and make the following selections:
	- under "Plot Mode" choose "Vertical Line(1D)"
	- under "Choose Plot Area" change the longitude (lon1) and latitude (lat1) to the values you recorded above
	- click on the radio button next to "H1" (this will generate a plot as a function of altitude rather then pressure)
	- click "update plot"

### **Identify the layers**

Can you identify the layers

- **• Record the altitude of the local maximums in electron density.**
- **• How many layers can you identify in this plot?**
- **• Can you identify the "E" and "F" layers?**

## **Exploring Composition**

- Scroll down to "Plot Mode" and click on the "Q2" menu.
	- **• Which ion densities can you choose from? (Densities are represented by the variable names "N\_X" where "X" is the species". Ions have a "+" after them.)**
- Choose an ion density for Q2 and update the plot.

**• Does this ion account for any portion of the electron density?**

- You may need to lock the scale in order to compare the to values. Under "Plot Options" / "Color Contour, (Vertical) Line" click on "Lock Color Range".
- Set the "Min" value and choose a "Max" value that fits your range.
- For each ion in the list, record the altitude of the peak in the ion density and the fraction of the electron density that ion accounts for.

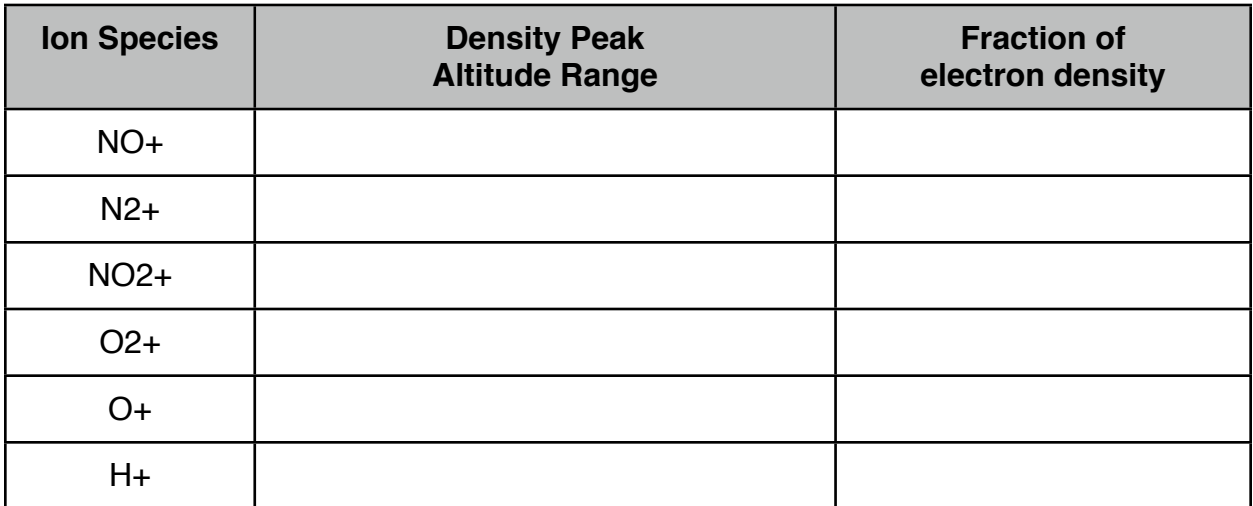

**• Which ion species contribute to the electron density for the E layer?**

**• ....for the F layer?**